### Uvod do operačního systému GNU / Linux Přednášky

#### Jan Pytel

<jan.pytel@fsv.cvut.cz>

České vysoké učení technické v Praze Fakulta stavební Katedra mapovaní a kartografie

#### Pˇrednášky ZS 2010/2011

Pytel Jan (ČVUT v Praze) Úvod do operačního systému GNU / Linux Přednášky ZS 2010/2011 1/112

<span id="page-0-0"></span> $QQ$ 

 $\mathcal{A}$   $\overline{\mathcal{B}}$   $\rightarrow$   $\mathcal{A}$   $\overline{\mathcal{B}}$   $\rightarrow$   $\mathcal{A}$   $\overline{\mathcal{B}}$   $\rightarrow$ 

a miller

#### Copyright (C) 2006, 2007, 2008 Jan Pytel

Permission is granted to copy, distribute and/or modify this document under the terms of the GNU Free Documentation License, Version 1.2 or any later version published by the Free Software Foundation; with no Invariant Sections, no Front-Cove[r T](#page-0-0)[ex](#page-2-0)[ts](#page-0-0), and no Back-Cover Texts[.](#page-1-0)  $QQ$ 

<span id="page-1-0"></span>

#### Operační systém GNU / Linux

4 0 8

重

<span id="page-2-0"></span> $299$ 

 $A \oplus A \oplus A \oplus A \oplus A$ 

## Operační systém GNU / Linux

Operační systém GNU / Linux je tvořen jádrem (Linux) a aplikačním *softwarem (GNU)*

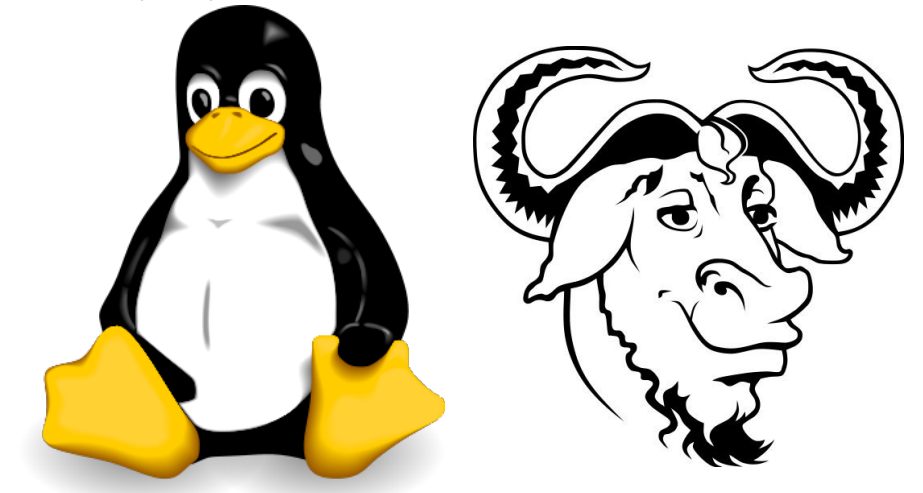

 $\sim$ 14.1 **B** K  $QQ$ 

## Základní informace o GNU projektu

- založení *GNU projektu významný okamžik v historii svobodného software*
- *GNU's Not Unix*
- *projekt vnesl mezi programátory "ducha spolupráce"*
- *založen roku 1984 Richardem Stallmanem*
- **e** hlavní cíl GNU projektu snaha vytvořit kvalitní volně šiřitelný *software*

イロト イ押ト イヨト イヨト

D.

## Základní informace o GNU projektu

- vytvořit programy, které budou zadarmo a nebudou nikoho omezovat v jejich používání (každý může program vylepšit, studovat, modifikovat, nebo použít část ve svém programu)
- <http://www.gnu.org> ۰
- za svobodný software jsou považovány programy poskytující uživatelům následující čtyři svobody:
	- svoboda spustit program za libovolným účelem
	- svoboda přístupu ke zdrojovému kódu
	- svoboda redistribuce kopií
	- svoboda vylepšování/modifikace programu

 $\Omega$ 

イロト イ押ト イヨト イヨトー

## Richard Stallman

- narozen roku 1953
- programátor v *MIT AI Laboratory*
- *zakladatel zakladatel hnutí svobodného software, GNU projektu, Free Software Foundation*
- **•** aktivně se podílel na tvorbě *mnoha programů: GNU Emacs, GNU C Compiler, GNU C Debugger*

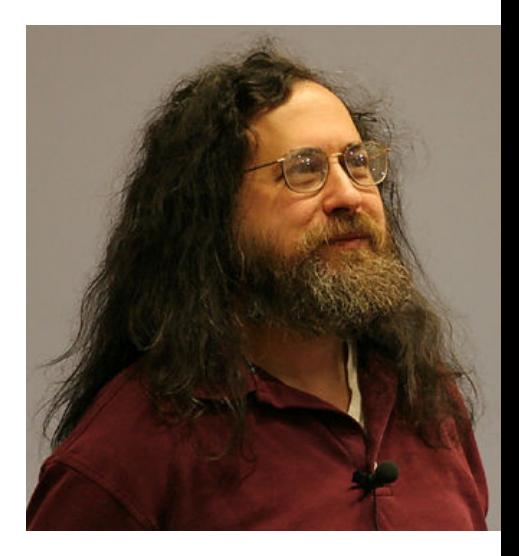

4 0 8

 $\overline{AB}$ 

医单位 医单位

#### General Public Licence — GPL

- bylo nutné zajistit, aby nedošlo k pozdějšímu "zneužití" celého projektu, nebo jeho částí
- $\bullet$  licence v kompletním znění <http://www.gnu.org/copyleft/gpl.html>
- **•** licence obsahuje řadu ustanovení a podmínek pro kopírování, distribuci a modifikaci GNU programů
- **•** Nejdůležitější ustanovení: Vše co bylo vytvořeno z programů *distribuovaných pod GNU licencí tuto licenci automaticky prebírá ˇ*

 $\Omega$ 

イロト イ押ト イヨト イヨトー

#### Linux

- $\bullet$  jádro operačního systému (zajišťuje spolupráci s periferiemi)
- 1991 student Linus Torvalds
- ideově vychází z operačního systému UNIX
- víceuživatelský
- **•** multitasking

4 0 8 4 5 8 4 5 8 4 5 8 1

G.

#### Linus Torvalds

- narozen roku 1969
- student *University of Helsinki*
- *inspirován MINIXEM*
- *roku* 1991 *zacíná práci na ˇ LINUXu*

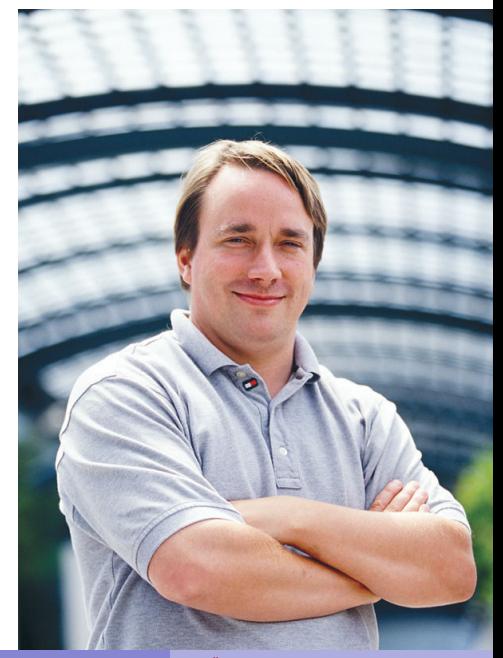

Pytel Jan (ČVUT v Praze) Úvod do operačního systému GNU / Linux Přednášky ZS 2010/2011 10 / 112

#### Linux - dopis Torvaldse

From: torvalds@klaava.Helsinki.FI (Linus Benedict Torvalds)

Newsgroups: comp.os.minix

Subject: What would you like to see most in minix?

Summary: small poll for my new operating system

Message-ID: <1991Aug25.205708.9541@klaava.Helsinki.FI>

Date: 25 Aug 91 20:57:08 GMT

Organization: University of Helsinki

Hello everybody out there using minix - I'm doing a (free) operating system (just a hobby, won't be big and professional like gnu) for 386(486) AT clones. This has been brewing since april, and is starting to get ready. I'd like any feedback on things people like/dislike in minix, as my OS resembles it somewhat (same physical layout of the file-system (due to practical reasons) among other things). I've currently ported bash(1.08) and gcc(1.40), and things seem to work. This implies that I'll get something practical within a few months, and I'd like to know what features most people would want. Any suggestions are welcome, but I won't promise I'll implement them :-) Linus (torvalds@kruuna.helsinki.fi) PS. Yes - it's free of any minix code, and it has a multi-threaded fs. It is NOT protable (uses 386 task switching etc), and it probably never will support anything other than AT-harddisks, as that's all I have :-(.

 $(0,1)$   $(0,1)$   $(0,1)$   $(1,1)$   $(1,1)$   $(1,1)$   $(1,1)$   $(1,1)$   $(1,1)$   $(1,1)$   $(1,1)$   $(1,1)$   $(1,1)$   $(1,1)$ 

 $QQ$ 

### GNU / Linux — Distribuce

- Distribuce: jádro + řada aplikací
- "Klasické distribuce"
	- *Debian — <www.debian.org>*
	- *Gentoo — <www.gentoo.org>*
	- *Ubuntu — <www.ubuntu.com>*
	- *Red Hat — <www.redhat.com>*
- "Live distribuce"
	- *Knoppix — <www.knoppix.org>*
	- *Danix — <www.danix.cz>*

イロト イ押ト イヨト イヨトー

G.  $\Omega$ 

#### Začínáme

Pytel Jan (ČVUT v Praze) <sup>Úvod do operačního systému GNU / Linux Přednášky ZS 2010/2011 13 / 112</sup>

メロトメ 御 トメ 君 トメ 君 ト

 $299$ 

重

## Přihlášení do systému

Po zavedení systému se uživatelé mohou přihlašovat do systému (pokud pro ně existuje uživatelský účet). Pro přihlášení lze využít textovou konzoli, či grafickou nástavbu. Každý uživatel musí znát:

uživatelské jméno jméno pod kterým zná uživatele systém uživatelské heslo netriviální heslo

Po zadání uživatelského jména se zobrazí informace o vložení hesla, při stisku kláves se na konzoli nic nezobrazuje.

```
server login: novak
Password:
```
イロト イ押 トイラト イラト・ラー

# Přihlášení ke vzdálenému počítači

**OpenSSH SSH Client** - ssh - program pro přihlášení ke vzdálenému počítači (počítač u kterého fyzicky nesedíme). Po přihlášení lze na vzdáleném počítači provádět příkazy.

ssh jmeno serveru -luzivatelske jmeno

jmeno server jméno serveru ke kterému se uživatel přihlašuje uzivatelske jmeno určuje uživatele logujícího se na server

Ukázka

```
ssh josef.fsv.cvut.cz -lpytel
```
KET KALLAS YER EL AGA

#### Přihlášení ke vzdálenému počítači — ukázka

student@b870:~\$ ssh gama.fsv.cvut.cz -lpytel pytel@gama's password: Linux gama 2.6.17-2-686 #1 SMP Wed Sep 13 16:34:10 UTC 2006 i686

The programs included with the Debian GNU/Linux system are free software; the exact distribution terms for each program are described in the individual files in /usr/share/doc/\*/copyright.

Debian GNU/Linux comes with ABSOLUTELY NO WARRANTY, to the extent permitted by applicable law. No mail.

Last login: Sun Oct 1 22:51:23 2006 from k153pytel.fsv.cvut.cz pytel@gama\$

#### Neúspěšné přihlášení:

```
honza@prasatko:~$ ssh gama.fsv.cvut.cz -lpytel
Password:
Password:
Password:
Permission denied (publickey,password).
honza@prasatko:~$
```
4 0 8 4 5 8 4 5 8 4 5 8 1

G.

#### Prompt

Po přihlášení do systému se uživateli zobrazí řádek začínající sekvencí znaků (nazývá se *prompt*), prompt obvykle končí znakem \$. Znakem \$ signalizuje uživateli, že je připraven na příkazy z klávesnice.

uzivatel@server:aktualni\_adresar\$

uzivatel jméno serveru ke kterému se uživatel přihlašuje server určuje uživatele logujícího se na server aktualni adresar adresář ve kterém se uživatel právě nachází

Ukázka:

pytel@josef:/var/lib\$

イロト イ押 トイラ トイラトー

D.

## Zkratky pro práci v terminálu

Terminál během práce nabízí uživateli celou řadu klávesových zkratek a aplikací pro usnadnění editace, pohybu v historii, vyhledávání, ...

- $Ctrl + Alt + Fn přepnutí do n-tého virtuálního terminálu, defaultní$ počet je 6.
- $Ctrl + Alt + F7 přepnutí do GUI X Windows System$ 
	- $Ctrl + a posunutí kurzoru na začátek řádku$
	- Ctrl + e posunutí kurzoru na konec řádku
		- Alt + b posunutí kurzoru na předchozí slovo
		- Alt + f posunutí kurzoru na další slovo
	- $Ctrl + u smazání řádky$ 
		- Tab automatické doplňování

4 0 8 4 5 8 4 5 8 4 5 8 1

G.

## Zjištění uživatelského jména, vypsání přihlášených uživatelů

Pro vypsání uživatelského jména právě přihlášeného uživatele, příkaz whoami. Pro vypsání všech, aktuálně přihlášených, uživatelů na serveru použijeme příkazy  $w$  či  $who$ .

Ukázka:

```
pytel@gama:~$whoami
pytel
pytel@gama:~$
```
イロト イ押ト イヨト イヨトー

G.

## Souborový systém

- **•** *filesystem* způsob organizace informací (počítačových souborů) na médiu (disk, CD, · · · )
- Linux obsahuje řadu FS: ext2, etx3, ReiserFS, JFS, ISO 9960
- **•** / *rootovský adresář*, obsahuje všechny soubory a adresáře
- příklady některých adresářů v *rootovském adresáři* 
	- bin spustitelné soubory
	- etc obsahuje konfigurační soubory
	- home obsahuje domovské adresáře uživatelů

イロト イ押ト イヨト イヨト

D.

## Pohyb mezi adresáři – seznam příkazů

Seznam příkazů

pwd výpis aktuálního adresáře, kde se uživatel nachází

cd změna aktuálního adresáře

ls výpis obsahu aktuálního adresáře

Příkaz pwd vypíše aktuální (pracovní) adresář:

```
pytel@gama:~$pwd
/home/pytel
```
4 0 8 4 5 8 4 5 8 4 5 8 1

в

## Příkaz cd

Příkaz cd (akronym od *change directory*) mění aktuální adresář. Syntaxe

cd jmeno\_adresare

jmeno adresare **může být adresováno** *relativně* **či** *absolutně***.** 

Znaky se speciálním významem:

- / rootovský adresář
- domovský adresář
- . aktuální (pracovní) adresáˇr
- .. nadˇrazený adresáˇr

イロト イ押ト イヨト イヨトー

в

#### Absolutní adresování

Příkaz cd bez argumentu přechází do domovského adresáře.

```
pytel@gama:/var/lib$cd
pytel@gama:~$
```
Absolutní adresování: adresa vždy zacíná znakem ˇ */* za nímž následuje daný adresář (adresáře). Jednotlivé adresáře jsou odděleny znakem / Např.

```
/var/lib/cvs/CVSROOT
```
znamená: v *rootovském adresáři* existuje adresář var, tento adresář obsahuje adresář lib...

イロト イ押 トイラト イラト・ラー

#### Relativní adresování

Aktuální adresář je adresář v kterém se právě uživatel nachází. Pokud při zadání adresáře (či souboru) nezačíná cesta znakem /, jedná se o relativní adresování a cesta se vztahuje k aktuálnímu adresáři.

Příklady:

adresar označuje adresář adresar který se nachází v aktuálním adresáˇri

./adresar stejné jako předcházející

../adresar označuje adresář adresar který se nachází v rodičovském adresáři

adresar/adresar1 označuje adresář adresar1 který se nachází v podadresáři adresar

イロト イ押 トイラ トイラトー

G.

## Jména souborů

Každý soubor a adresář má alespoň jedno jméno v *file systému*. Může být tvořen "libovolným počtem znaků" a nesmí obsahovat znak /. Nedoporučené znaky ve jménech souborů:

?,  $\star$ , [, ],  $\setminus$ , (, ), {, }, |.

Soubor jehož název začíná znakem. je soubor skrytý a defaultně se nezobrazuje při výpisech adresáře programem  $ls.$ 

.bashrc skrytý soubor

pokus.txt soubor s koncovkou txt, zřejmě textový soubor

Operační systém GNU / Linux neurčuje, zda je soubor spustitelný na základě přípon (OS Windows — .bat, .exe, .com).

KET KALLAS YER EL AGA

#### $Příkaz 1s$

Příkaz **ls** - příkaz vypisuje obsah aktuálního adresáře. Vypíše (abecedně seřazená) jména všech souborů a adresářů.

ls [parametry] [soubor]

parametry nastavení kterými uživatel specifikuje, jak bude výpis vypadat a co bude obsahovat soubor informace o daném souboru či adresáři

Ukázka:

pytel@gama:~/DS/2006\$ls CVUT-Geoinformatics FIG Mnichov GISOStrava

 $(1,1)$   $(1,1)$   $(1,1)$   $(1,1)$   $(1,1)$   $(1,1)$   $(1,1)$   $(1,1)$   $(1,1)$   $(1,1)$   $(1,1)$   $(1,1)$ 

## Příkaz  $ls$  — parametry

Příkaz **ls** můžeme spustit s řadou parametrů. Seznam jednotlivých parametrů následuje:

- -l výpis bude ve speciálním "long" formátu
- -a ve výpisu budou i soubory začínající znakem.
- -R rekursivní vylistování adresářů
- $-F$  za každý vypsaný adresář či soubor je přidán identifikátor  $( { + \ \ / \ = > \ \odot \ \ | } )$
- $\vert$ s -l /var/ výpis adresáře / $\sqrt{var}$  ve formátu "long"
	- ls -a / výpis koˇrenového adresáˇre, vypsány i skryté soubory
		- ls -la výpis aktuálního adresáˇre ve formátu long, vypsány i skryté soubory.

 $(1,1)$   $(1,1)$   $(1,1)$   $(1,1)$   $(1,1)$   $(1,1)$   $(1,1)$   $(1,1)$   $(1,1)$   $(1,1)$   $(1,1)$   $(1,1)$ 

#### $P^{\prime}$ ríkaz  $1s - 1$

 $$ls -1$ drwxrwsr-x 2 root src 4096 Mar 18 2006 Emptydir  $-r-r-r-r-1$  root src 495 Mar  $18$  2006 checkoutlist

drwxrwsr-x práva přístupu k souboru 2 kolikrát je soubor odkazován root vlastník souboru src skupina která soubor vlastní 4096 velikost souboru Mar 18 2006 čas poslední modifikace Emptydir název adresáře (či souboru)

4 何 ト 4 ヨ ト 4 ヨ ト ー

G.  $\Omega$ 

## Filesystem Hierarchy Standard

Filesystem Hierarchy Standard definuje strukturu adresářů v operačních systémech typu GNU/Linux. Dále definuje, jaké soubory/programy musí konkrétní adresáře obsahovat, např. adresář **/bin**.

FHS je de facto standardem, který by měli dodržovat lidé přispívající či udržující GNU/Linux distribuce.

Přesné znění standardu je umístěno na adrese: <http://www.pathname.com/fhs/>

イロト イ押ト イヨト イヨトー

## Příkazy man a info

Pytel Jan (ČVUT v Praze) Úvod do operačního systému GNU / Linux Přednášky ZS 2010/2011 30 / 112

重

 $299$ 

(ロトイ部)→(差)→(差)→

# Nápověda — příkaz man

Příkaz man vypisuje na standardní výstup informace o programu, jehož název byl zadán jako parametr.

man program

Man — manuálové stránky jsou dělené do 6 sekcí, dle tématu.

Klávesy pro ovládání:

Space pohyb dolů

PgUp/PgDown pohyb v nápovědě

- **g klávesa ukončí příkaz** man
- / klávesa otevˇre režim vyhledávání
- n v režimu vyhledávání posune na další výskyt hledaného řetězce.

 $(1,1)$   $(1,1)$   $(1,1)$   $(1,1)$   $(1,1)$   $(1,1)$   $(1,1)$   $(1,1)$   $(1,1)$   $(1,1)$   $(1,1)$   $(1,1)$ 

# $Nápově da$  — příkaz info

Příkaz info je další možností jak zobrazit nápovědu v systému GNU / Linux. Nápověda je řazena do jednotlivých sekcí. Každá sekce (kapitola) je na začátku řádku označena znakem  $\ast$ .

info program

Klávesy pro ovládání:

u pohyb v hierarchii směrem nahoru

PgUp/PgDown pohyb v nápovědě

- q klávesa ukončí příkaz info
- / klávesa otevˇre režim vyhledávání
- n v režimu vyhledávání posune na další výskyt hledaného řetězce.

イロト イ押 トイラト イラト・ラー

# Nápověda pro vestavěné příkazy — help

Vestavěné příkazy (anglicky builtin commands) jsou příkazy, které jsou obsaženy přímo v shellu (více dále). Tyto vestavěné příkazy, například cd, nemají obvykle vytvořené manuálové či info stránky. Pokud hodláme získat informaci k těmto příkazům, je nutno použít vestavěný příkaz help.

Nápověda k příkazu cd má následující tvar:

```
help cd
cd: cd [-L|-P] [dir]
```
Change the current directory to DIR. The variable \$HOME is the default DIR. The variable CDPATH defines the search path for the directory containing DIR. Alternative directory names in CDPATH are separated by a colon  $(:).$  A null directory name is the same as the current directory, i.e.  $\cdot$ .'. If DIR begins with a slash  $\langle \cdot \rangle$ , then CDPATH is not used. If the directory is not found, and the shell option 'cdable vars' is set, then try the word as a variable name. If that variable has a value, then cd to the value of that variable. The -P option says to use the physical directory structure instead of following symbolic links; the -L option forces symbolic links to be followed.

KOL KALLARIN (BILA) DI VOOR

#### Práce s adresáři a soubory

Pytel Jan (ČVUT v Praze) Úvod do operačního systému GNU / Linux Přednášky ZS 2010/2011 34 / 112

活

 $299$ 

 $(0,1)$   $(0,1)$   $(0,1)$   $(1,1)$   $(1,1)$   $(1,1)$   $(1,1)$   $(1,1)$   $(1,1)$   $(1,1)$   $(1,1)$   $(1,1)$   $(1,1)$   $(1,1)$   $(1,1)$   $(1,1)$   $(1,1)$   $(1,1)$   $(1,1)$   $(1,1)$   $(1,1)$   $(1,1)$   $(1,1)$   $(1,1)$   $(1,1)$   $(1,1)$   $(1,1)$   $(1,1$ 

# Vytváření adresářů

Adresář se vytváří příkazem  $m$ kdir s parametrem jména adresáře.

mkdir jmeno\_adresare

V jménu se uplatní relativní a absolutní adresování, adresář nesmí existovat a uživatel musí příslušná práva.

#### Ukázka

```
$mkdir auto
$mkdir auto/car
$mkdir auto/car/xyz/abc
mkdir: cannot create directory 'auto/car/xyz/abc': No
directory
```
K ロ ▶ K @ ▶ K 할 ▶ K 할 ▶ - 할 → 9 Q @

## Mazání adresářů

Příkaz rmdir zruší prázdný adresář.

```
rmdir jmeno_adresare
```
Nelze rušit adresáře které nejsou prázdné a adresáře pro jejichž zrušení nemá uživatel příslušná práva.

Ukázky:

\$rmdir auto/car \$rmdir auto \$rmdir auto/car/xyz/abc rmdir: 'auto/car/xyz/abc': No such file or directory

K ロ ▶ K @ ▶ K ミ X X 3 X 3 → D 3 → D 4 O 4 O
# Vypsání souboru

Obsah souboru na standardní výstup lze vypsat pomocí příkazů  $cat$ , less a more.

cat soubor less soubor

more soubor

Příkaz cat soubor pouze vypíše, příkazy more a less výpis "stránkují". Příkazy more a less umožňují dále vyhledávání zadaného vzoru pomocí klávesy.

u pohyb v hierarchii směrem nahoru

PaUp/PaDown pohyb ve výpisu, pouze less

q klávesa pro ukončení příkazu

/ klávesa otevře režim vyhledávání (less a more)

イロト イ押ト イヨト イヨト

D.

# Vytvoření souboru — příkaz touch

Příkaz touch mění timestamp pro soubor zadaný parametrem.

touch soubor

V případě že soubor neexistuje, je vytvořen prázdný soubor.

```
$ls -1-rw-r--r-- 1 honza honza 0 2006-10-23 11:37 soubor
$touch soubor
$touch soubor1
$ls -1-rw-r--r-- 1 honza honza 0 2006-10-23 11:38 soubor
-rw-r--r-- 1 honza honza 0 2006-10-23 11:38 soubor1
```
KET KALLAS YER EL VOO

Přejmenování a přesun souboru/adresáře — příkaz m $\nu$ 

Příkaz my přesouvá soubor/adresář do jiného adresáře, zároveň slouží k přejmenování souborů.

Syntaxe:

```
mv soubor cil
```
Pokud **cil** je adresáˇr, dojde k pˇresunu souboru **soubor** do tohoto adresáˇre. Jestliže **cil** je souborem, dojde k pˇrejmenování a pˇresunutí souboru **soubor** do souboru **cil** (pokud soubor **cil** existuje, je jeho obsah nahrazen obsahem souboru **soubor**).

```
~$mkdir ukazka
~$mv /etc/passwd ~/ukazka/
~$mv /etc/passwd ~/ukazka/passwd-zaloha
```
 $(1,1)$   $(1,1)$   $(1,1)$   $(1,1)$   $(1,1)$   $(1,1)$   $(1,1)$   $(1,1)$   $(1,1)$   $(1,1)$   $(1,1)$   $(1,1)$ 

 $QQQ$ 

## Kopírování souboru — příkaz cp

Příkaz cp kopíruje soubory do zadaného cíle. Jestliže je cílem adresář, lze kopírovat více souborů najednou.

#### Syntaxe:

```
cp soubor cil
```
Pokud **cil** je adresáˇr, dojde ke kopírování souboru **soubor** do tohoto adresáře. Pokud **cil** je souborem, dojde k nahrazení obsahu tohoto souboru, obsahem souboru **soubor**. Jestliže **cil** neexistuje, příkaz předpokládá, že se jedná o neexistující soubor kam se má soubor zkopírovat. Při použití rekurzivního parametru  $-r$  je možno kopírovat rekurzivně celé adresáře.

```
~$mkdir ukazka
~$cp /etc/passwd ~/ukazka/
~$cp /etc/passwd ~/ukazka/passwd-zaloha
```
 $\mathbf{A} = \mathbf{A} + \mathbf{A} + \mathbf$ 

# Rušení souboru — příkaz rm

Příkaz rm maže (ruší) soubory.

Syntaxe:

rm soubory

Příkaz rm umí i rušit neprázdné adresáře, pokud jako parametr uvedeme parametr **-r**:

rm -r neprazdny\_adresar

**Upozornění:** Filesystémy pro OS GNU / Linux nemají obvykle funkci *undelete*.

 $\Omega$ 

 $(1,1)$   $(1,1)$   $(1,1)$   $(1,1)$   $(1,1)$   $(1,1)$   $(1,1)$   $(1,1)$   $(1,1)$   $(1,1)$   $(1,1)$   $(1,1)$ 

## Secure copy — příkaz scp

**Secure copy** - scp - program pro kopírování souborů mezi vzdálenými počítači (obvykle z lokálního počítače do vzdáleného počítače a naopak).

scp zdroj cil

Argumenty programu scp **zdroj** a **cil** mají následující syntaxi **uzivatel@server:soubor**, kde:

uzivatel specifikuje pod kterým uživatelem bude kopírování na daném serveru probíhat

server jméno serveru

soubor cesta k souboru (či soubor). Pokud je prázdná, předpokládá se domovský adresář

KEL KALLA BIYA BIYA GA A

Ukázky: Secure copy — příkaz  $\text{sep}$ 

#### **Ukázky:**

- scp /etc/passwd pytel@gama.fsv.cvut.cz:
- scp /etc/passwd pytel@gama.fsv.cvut.cz:/tmp/xxxx
- scp pytel@gama.fsv.cvut.cz:/etc/passwd .
- scp pytel@qama.fsv.cvut.cz:/etc/passwd \ pytel@josef.fsv.cvut.cz:passwd-gama

イロト イ押 トイラト イラト・ラー

# Změna přístupových práv k souboru

Přístupová práva k souboru se nastavují pro "tři skupiny uživatelů" (viz  $pi$ íkaz  $ls -1$ :

- vlastník
- **•** skupina
- ostatní uživatele

Každá skupina uživatelů má trojici přístupových práv, která lze libovolně skládat dohromady:

r obsah souboru lze číst (např. cat, less,  $\ldots$ )

- $x$  lze měnit obsah souboru
- x soubor je spustitelný

Pokud některé právo není nastaveno, zobrazuje se v příkazu  $\perp$ s na příslušném místě znak -.

 $\Omega$ 

 $(1,1)$   $(1,1)$   $(1,1)$   $(1,1)$   $(1,1)$   $(1,1)$   $(1,1)$   $(1,1)$   $(1,1)$   $(1,1)$   $(1,1)$   $(1,1)$ 

Změna přístupových práv k souboru — příkaz chmod

Příkaz **chmod** mění přístupová práva pro daný soubor či adresář.

chmod parametry soubor

Parametry označují jaké práva pro kterou skupinu budou nastaveny (pro nastavení práv souboru musím mít daný uživatel "oprávnění") a mají následující tvar:

skupinyOPERATORprava

Příkaz **chmod** mění pouze práva pro jednotlivé skupiny uživatelů, změna vlastníka či skupiny se provádí příkazem chown.

 $(1,1)$   $(1,1)$   $(1,1)$   $(1,1)$   $(1,1)$   $(1,1)$   $(1,1)$   $(1,1)$   $(1,1)$   $(1,1)$   $(1,1)$   $(1,1)$ 

Změna přístupových práv k souboru — příkaz chmod

#### Skupiny:

- u vlastník souboru
- g skupina uživatelů
- o ostatní
- a všichni

Práva:

- r obsah souboru lze číst (např. cat, less,  $\ldots$ )
- $x$  lze měnit obsah souboru
- x soubor je spustitelný

イロメ イ何メ イモメノモメ

Změna přístupových práv k souboru — příkaz chmod

Operátor:

- = nastav právo
- + pˇridej dané právo/práva
- odeber dané právo

Ukázky:

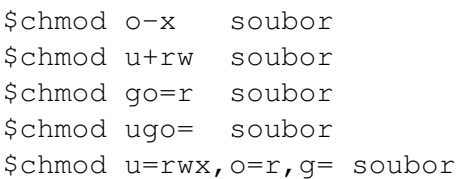

イロト イ押 トイラト イラトー

∍

# Symbolické odkazy — příkaz ln

Symbolický odkaz je soubor, který ukazuje na jiný soubor (vzdálená analogie se zástupcem z OS Windows). Symbolické odkazy mohou odkazovat jak na soubor tak adresář. V případě, že použijeme příkaz který čte obsah symbolického linku, pracujeme vlastně se souborem, na který symbolický link odkazuje. Symbolické linky se vytváří programem  $\ln s$  parametrem  $-s$ .

```
ln -s soubor symbolicky_odkaz
~$ln -s /etc/passwd passwd
~$ls -l passwd
lrwxrwxrwx 1 pytel pytel 11 Oct 30 08:21
                     passwd -> /etc/passwd
```
**KON KAN KEN KEN EL PIRO** 

### Práce s obsahem souborů

 $(0,1)$   $(0,1)$   $(0,1)$   $(1,1)$   $(1,1)$   $(1,1)$   $(1,1)$   $(1,1)$   $(1,1)$   $(1,1)$   $(1,1)$   $(1,1)$   $(1,1)$   $(1,1)$   $(1,1)$   $(1,1)$   $(1,1)$   $(1,1)$   $(1,1)$   $(1,1)$   $(1,1)$   $(1,1)$   $(1,1)$   $(1,1)$   $(1,1)$   $(1,1)$   $(1,1)$   $(1,1$ 

 $299$ 

重

### Formátování obsahu souboru — fmt, fold

Pˇríkazy **fmt** a **fold** formátují obsah souboru. Pˇríkaz **fmt** cte data ze ˇ vstupu a na standardní výstup vypisuje zformátované odstavce dle zadané šířky řádku (standardně 75 znaků). Šířku lze měnit parametrem **-w šíˇrka**.

Např.:

\$fmt -w 80 soubor

Příkaz **fold** odstavce ze vstupu neformátuje, pouze zalamuje řádky delší než je nastavena maximální délka řádku (defaultně 80 znaků).

Např.:

```
$fold -w 80 soubor
```
 $(1,1)$   $(1,1)$   $(1,1)$   $(1,1)$   $(1,1)$   $(1,1)$   $(1,1)$   $(1,1)$   $(1,1)$   $(1,1)$   $(1,1)$   $(1,1)$ 

### Rozdělování souboru — split

Příkaz split rozděluje soubor (či data ze standardního vstupu) do více souborů dle zadaného kritéria. Vytvořené soubory mají názvy **prefixaa**, **prefixab**, ...

\$split [parametry] [soubor [prefix]]

Parametry:

- -a N použije suffix délky *N*
- -b N počet N bytů do jednotlivého souboru (za číselnou hodnotu lze připojit jeden ze znaků (b, k, m)
	- -l N počet řádek do každého souboru

Příklad rozdělení souborů na soubory o velikosti 2 kB:

```
$split -b 2k soubor soubor-cast-
```
K ロ ▶ K @ ▶ K ミ X X 3 X 3 → D 3 → D 4 O 4 O

# "Řádkové" spojování souborů — join a parse

Příkaz **paste** spojuje (dva a více souborů): řádky na odpovídajících si pozicích z jednotlivých souborů zapisuje na standardní výstup jako řádek jeden, jednotlivé řádky souborů odděluje tabulátorem (lze změnit parametrem **-d znak**.

\$paste soubor1 soubor2

Příkaz *join* spojuje dva a více souborů řádkově, jestliže mají identické "spojovací pole", výsledek je poslán na standardní výstup. Spojovací pole je defaultně první pole (pole jsou oddělena bílými znaky). *Soubory musí být serazeny dle spojovacího pole! ˇ*

\$join [parametry] soubor1 soubor2

KEL KALLA BIYA BIYA GA A

## Porovnávání souborů – příkaz diff

Příkaz diff porovnává soubory řádek po řádku. V případě že některé řádky se liší, vypíše rozdílné řádky na standardní výstup a vypíše pozice řádků v jednotlivých souborech:

\$diff soubor1 soubor2

Parametry:

-c N výpis N (defaultně tři) okolních řádek

- -i nerozlišuje mezi velkými a malými písmeny
- -b ignoruje změny v počtu "bílých znaků"

Výstup má následující tvar:

změna < ˇrádky prvního souboru ---

> řádky druhého souboru

イロト イ押 トイラト イラト・ラー

### Porovnávání souborů – příkaz diff

Výstup programu diff obsahuje vždy položku změna která má následující formát: cislo1ZMENAcislo2, kde

cislo1 číslo příslušného řádku v prvním souboru

cislo2 číslo příslušného řádku v druhém souboru

### ZMENA typ změny:

- a v prvním souboru se řádka nevyskytuje
- c v prvním a druhém souboru jsou řádky různé
- d v druhém souboru daná řádka neexistuje

#### Ukázka:

```
$diff Pit Pendulum Pit Pendulum2
657c657
< Something unusual -- some change which
---
> Something unusual --- some change which
```
K ロ ▶ K @ ▶ K ミ X X 3 X 3 → D 3 → D 4 O 4 O

Vytváření MD5 kontrolních součtů — md5sum Příkaz md5sum počítá MD5 kontrolní součet pro dané soubory. Dnešní moderní GNU/Linux distribuce již standardně začínají mít i další programy pro výpočet kontrolního součtu, např. sha1sum.

\$md5sum soubory

Ukázka:

```
$md5sum \star > md5sums-S (date -I)
$cat md5sums-2006-11-19
7ff455de3f8e76dfdc5f76e7dd1600d4 Makefile
0ebe8d7d8618944d55d09b4f9d828631 osyl.aux
37b2df7c2e71cc194c5610828c42b1d5 osyl.nav
3806243f927b6a0f7f1ab73ab6c0a61c osyl.pdf
2a3404f8f1f63d2d81813f4fce525bb5 osyl.tex
48f8b1e635224f98cebcca55d88ee526 osyl.toc
3bed3b461f5332ab8164e706ff701481 osyl.vrb
```
G.

 $\Omega$ 

4 0 8 4 6 8 4 9 8 4 9 8 1

## Změny obsahu souboru  $-$  tr

Příkaz tr načítá data ze vstupu a na těchto datech provádí transformace (pracuje se znaky). Pˇríkaz **tr** poskytuje následující operace:

- měnit znaky
- redukovat opakující se znaky (vtěsňovat)
- mazat znaky
- mazat znaky a následně redukovat opakující se znaky

\$tr [OPTION]... SET1 [SET2]

SET1 - obsahuje znaky které se budou nahrazovat, nebo mazat SET2 - obsahuje nové znaky

Množiny znaků mohou obsahovat i seznam znaků: [:alpha:], [:digit:], [:lower:], [:upper:], atd.

cat /etc/motd | tr abc xyz cat /etc/motd | tr '[:lower:]' '[:upper:]' cat /etc/motd | tr -d a Pytel Jan (ČVUT v Praze) Úvod do operačního systému GNU / Linux Přednášky ZS 2010/2011 56 / 112

### Vyhledávání v souborech — regulární výrazy

4 0 8 4 4 9 8 4 9 8 4 9 8 1

活

 $299$ 

# Vyhledávání v souborech — příkaz grep

Pˇríkaz **grep** prochází textovým souborem *rádku po ˇ rádce ˇ* a hledá zadaný vzor. V případě, že vzor nalezne, příslušnou řádku vypíše na standardní výstup:

grep parametry vzor soubor

Vzorem může být řetězec znaků, některé znaky mají speciální význam (často je vhodné obalit vzor dvojitými uvozovkami: "vzor"). Často používané parametry:

- -i nerozlišuje se mezi velkými a malými písmeny
- -v vypíše pouze ˇrádky které neobsahují zadaný vzor
- -l místo řádek jsou vypsány pouze soubory dané řádky obsahující
- -E interpretuje vzor jako "extended regular expression"

 $\Omega$ 

イロト イ押 トイヨ トイヨ トーヨー

Vzor pro příkaz grep může obsahovat znaky se speciálním významem, takový vzor se nazývá *regulární výraz*. Regulární příkazy se pro řadu GNU příkazů dělí na:

- základní regulární výrazy ("basic regular expressions")
- rozšířené regulární výrazy ("extended regular expressions").

Pro příkaz  $q_{\rm{rep}}$  platí, že oba typy regulárních výrazů se dělí pouze syntaxí: v základních regulárních výrazech znaky se speciálním významem ?,  $+, \{, \}$ ,  $($  a  $)$  ztrácí svůj význam a musí být použity se znakem \: \?, \+, \{, \|, \( a \).

Příklad:

 $$echo$  "axxxxy" | grep  $-E$  "ax{4}y" axxxxy  $$echo$  "axxxxy" | grep "ax\{4\}y" axxxxy

KEL KALLA BIYA BIYA GA A

Znaky se speciálním významem:

^ začátek řádky

\$ konec řádky

 $\langle \langle \rangle$  > ohraničení slova

(slovo1|slovo2) logické nebo

(sekvence) závorky označují sekvenci která se může opakovat

- . jeden libovolný znak
- $[abc]$  libovolný znak ze znaků abc
- [îabc ] žádný ze znaků abc
	- potlačí význam metaznaků, např.  $\backslash^*$

Příklady:

```
'' \rightarrow ?"^[pv]es"
"2[1-7][1-5]0$"
"abcdefg"
```
医单位 医单位

Znaky se speciálním významem (opakování):

- ? předchozí znak se může vyskytovat **maximálně** jednou
- $*$  znak který znaku  $*$  předchází, může být uveden  $(0, \ldots)$
- + pˇredchozí znak se m ˚uže vyskytnout **minimálne jednou ˇ**
- {n} pˇredchozí znak se m ˚uže vyskytnout práveˇ **n**krát
- {n,} pˇredchozí znak se m ˚uže vyskytovat **nejméne nˇ** krát
- {n,m} předchozí znak se může vyskytovat **nejméně n**krát a maximálně **m**krát

#### Příklady:

```
echo "aaXYZbbbc" | grep -E "a{1,4}.*b{3}c?"
echo "aacXjarojaro" | egrep "[abc]+.*(jaro|leto){2}$"
echo "Je krasny den" | grep -E "\<krasny\>"
echo "krk" | qrep -E "(.).\
```
KEL KALLA BIYA BIYA GA A

#### Znaky se speciálním významem (opakování):

```
[:alnum: ][0-9A-Za-z]
[:alpha: ][A-Za-z]
  [:digit: ][0-9]
[:lower: ][a-z]
[:space: ]
[:upper: ][A-Z]
```
#### Příklady:

```
"[[:digit:]]{2}[0156][[:digit:]][0123] \ \ \ \ \[[:digit:]) / [[:digit:]] / [
```
イタト イミト イミトー

G.

# Vypsání prvních n řádek souboru

Příkaz head, resp. tail vypíše prvních, resp. posledních n řádek souboru, defaultně vypisuje 10 řádek.

head -n pocetradek soubor tail -n pocetradek soubor

Jestliže soubor obsahuje méně řádek, než udává parametr **pocetradek**, je vypsáno právě tolik řádků, kolik jich existuje v daném souboru.

4 0 8 4 6 8 4 9 8 4 9 8 1

Císlování řádek souboru, informace o souboru

Příkaz **nl**, resp. **cat -n** očísluje všechny řádky souboru a očíslované řádky vypíše na standardní výstup (tedy nemodifikuje daný soubor).

nl soubor cat -n soubor

Příkaz **wc** spočítá pro daný soubor všechny řádky, slova a znaky. Parametry  $-1$ ,  $-w$ ,  $-m$  vypíší pouze počet řádků, slov, znaků.

wc soubor wc -l soubor

イロト イ押ト イヨト イヨト

G.  $\Omega$ 

### Standardní vstup a výstup

 $(0,1)$   $(0,1)$   $(0,1)$   $(1,1)$   $(1,1)$   $(1,1)$   $(1,1)$   $(1,1)$   $(1,1)$   $(1,1)$   $(1,1)$   $(1,1)$   $(1,1)$   $(1,1)$   $(1,1)$   $(1,1)$   $(1,1)$   $(1,1)$   $(1,1)$   $(1,1)$   $(1,1)$   $(1,1)$   $(1,1)$   $(1,1)$   $(1,1)$   $(1,1)$   $(1,1)$   $(1,1$ 

 $299$ 

重

### Standardní vstup, výstup — přesměrování

Většina příkazů systému GNU / Linux čte data defaultně ze standardního vstupu a vypisuje je na standardní výstup, chyby vypisuje do chybového výstupu. Implicitně je standardním vstupem a výstupem terminál.

Přesměrovat standardní vstup a výstup lze pomocí znaků  $> a <$ .

\$cat /etc/passwd > soubor \$cat < soubor > soubor1

Jestliže soubor do kterého přesměrováváme existuje, je jeho obsah přepsán.

 $(1,1)$   $(1,1)$   $(1,1)$   $(1,1)$   $(1,1)$   $(1,1)$   $(1,1)$   $(1,1)$   $(1,1)$   $(1,1)$   $(1,1)$   $(1,1)$ 

### Standardní vstup, výstup — přesměrování II

Lze přesměrovat standardní výstup pomocí znaků », pokud nyní existuje soubor do kterého přesměrováváme, není obsah souboru pˇrepsán a zapisuje se na konec souboru.

```
$echo pokus > soubor
$echo pokus1 > soubor
$echo pokus2 >> soubor
$
$cat soubor
pokus1
pokus2
\mathsf{S}
```
イロト イ押ト イヨト イヨト

D.

# Chybový výstup — přesměrování

Programy vypisují chyby do chybového výstupu (standardního chybového výstupu). Defaultně je standardním chybovým výstupem terminál, je však možno chybový výstup přesměrovat do souboru pomocí **2>**:

```
$program 2> soubor-chyb
$program > vystup 2> chyb-vystup
$program < vstup > vystup 2> vystup-chyby
```
 $(1,1)$   $(1,1)$   $(1,1)$   $(1,1)$   $(1,1)$   $(1,1)$   $(1,1)$   $(1,1)$   $(1,1)$   $(1,1)$   $(1,1)$   $(1,1)$ 

Chybový výstup a standardní výstup— přesměrování

Chybový výstup lze přesměrovat do standardního výstupu pomocí **2>&1**.

\$program 2>&1

Díky výše uvedenému zápisu je možno standardní výstup a chybový výstup přesměrovat do jednoho souboru.

\$program > soubor 2>&1

*Upozornení ˇ* : nelze obrátit poˇradí zápisu, následující zápis je chybný: program 2>&1 > soubor

K ロ ▶ K 個 ▶ K ヨ ▶ K ヨ ▶ │ ヨ │ め 9,0

## Pipes

Jednotlivé příkazy lze "zřetězit". Pomocí *pipes — rour* můžeme výstup jednoho příkazu poslat na vstup druhého příkazu, atd... Zápis program1 | program2 znamená: vykonej program program1 a výstup z tohoto programu předej programu program2 na vstup. Konstrukci lze tedy přepsat následovně:

```
$program1 | program2
\mathcal{S}$program1 > /tmp/vystup-program1
$program2 < /tmp/vystup-program1
$rm /tmp/vystup-program1
```
 $(1,1)$   $(1,1)$   $(1,1)$   $(1,1)$   $(1,1)$   $(1,1)$   $(1,1)$   $(1,1)$   $(1,1)$   $(1,1)$   $(1,1)$   $(1,1)$ 

### Pattern matching a command substitution

4 0 8

 $\mathcal{A}$   $\overline{\mathcal{B}}$   $\rightarrow$   $\mathcal{A}$   $\overline{\mathcal{B}}$   $\rightarrow$   $\mathcal{A}$   $\overline{\mathcal{B}}$   $\rightarrow$ 

Þ

 $299$ 

## Pattern Matching

Při práci v terminálu (pracujeme se shellem) existují speciální znaky, které expandují použijeme-li je v příkazovém řádku. Shell před spuštěním tyto speciální znaky expanduje vzhledem k souborům které se nachází na dané cestě.

Speciální znaky:

- ? jeden libovolný znak
- \* libovolný počet znaků (i nulový)
- [ ]libovolný znak obsažený v závorce

Príklady: rm  $-rf \star$ ; touch a?b; cp a[abc]c ~

イロト イ押ト イヨト イヨト ニヨ
#### Command Substitution

Umožňuje výstup příkazu nahradit původní příkaz. Existují dva druhy zápisů:

'příkaz' — starší zápis, funguje ve většině shellů  $$(p^{\prime\prime})$  — novější způsob zápisu

Shell spustí příkaz uvedený mezi zpětnými apostrofy, či v závorce za dolarem a výstupem z příkazu nahradí příkaz.

Např:

```
mkdir prednaska-$(date -I)
touch $(seq 20)
```
KET KALLAS YER EL AGA

# $\mathsf{R}$ azení obsahu souboru — sort

Příkaz **sort** čte data na vstupu a vypisuje data lexikograficky seřazena.

```
$sort soubor.txt
```
Příkaz sort má řadu užitečných parametrů:

- -b ignoruje úvodní mezery
- $-k$  -k=POS1 [, POS2] řadí dle klíče na pozici POS1, atd.
- -n při řazení řadí výstup "číselně"
- -r výpis v opačném pořadí
- -t separátor polí

Např:

sort -k 3 -t : -n /etc/passwd | less

 $(1,1)$   $(1,1)$   $(1,1)$   $(1,1)$   $(1,1)$   $(1,1)$   $(1,1)$   $(1,1)$   $(1,1)$   $(1,1)$   $(1,1)$   $(1,1)$ 

# Razení obsahu souboru — sort, uniq

Např:

```
$sort /etc/passwd
$sort -r /etc/passwd
$sort -k 3 -t : -n /etc/passwd | less
```
Ve spojení s pˇríkazem **sort** se casto používá p ˇ ˇríkaz **uniq**. Pˇríkaz **uniq** čte data ze vstupu a pokud řádky bezprostředně za sebou jsou stejné, nechá pouze jednu řádku. Velmi často se program uniq využívá s parametrem pro výpočet počtu opakujících se řádek  $-c$ .

```
$uniq soubor
$sort soubor | uniq
```
<span id="page-74-0"></span> $(1,1)$   $(1,1)$   $(1,1)$   $(1,1)$   $(1,1)$   $(1,1)$   $(1,1)$   $(1,1)$   $(1,1)$   $(1,1)$   $(1,1)$   $(1,1)$ 

#### Archivace souborů

Pytel Jan (ČVUT v Praze) Úvod do operačního systému GNU / Linux Přednášky ZS 2010/2011 76 / 112

重

<span id="page-75-0"></span> $299$ 

(ロトイ部)→(差)→(差)→

# Vytváření archívů – tar

Při archivování souborů (např. vytváření archivu neprázdného adresáˇre) se používá pˇríkaz **tar**. Pˇríkaz **tar** vytváˇrí *jeden* archivní soubor, tento soubor není komprimován.

Struktura příkazu má následující tvar

```
tar parametry soubor [soubory]
```
Parametry:

- c vytvoˇrí archív se jménem *soubor*
- v vypíše na standardní výstup veškeré akce které příkaz provádí
- x rozbalí/obnoví soubory z archivu
- t vypíše obsažené soubory v archivu
- f pokud za parametrem **f** následuje jméno souboru, bude příkaz tar operovat nad tímto souborem.

オター・オート オートリー

<span id="page-76-0"></span>G.

### Práce s archívy — tar

**• Vytvoření archivu** - archivy vytvořené programem tar, obvyklá koncovka je **.tar**:

tar cvf archiv.tar zdrojove\_soubory

**Extrahování archivu** - soubory z archivu obnovíme:

tar xvf archiv.tar

**• Vylistování obsahu archivu** - výpis souborů které v daném archivu jsou obsaženy:

tar tf archiv.tar

**Standardní výstup** - pokud je místo souboru uveden znak  pracuje program se standardním výstupem či vstupem (dle toho kde je mínus uvedeno)

<span id="page-77-0"></span>tar cvf - \* | split -b 20k - [a](#page-76-0)[rc](#page-78-0)[h](#page-76-0)[i](#page-77-0)[v](#page-78-0)[-](#page-75-0)[\\$](#page-76-0) [\(](#page-77-0)[d](#page-74-0)[a](#page-75-0)[t](#page-78-0)[e](#page-79-0)[-I](#page-111-0))

### Komprimace souborů —  $qzip, bzip2$

Pro komprimaci souborů v operačním systému GNU / Linux se používají nejčastěji (výhradně ??) programy qzip, bzip2. Obvyklé použití při archivaci více souborů je vytvořit tar archiv a tento archiv následně komprimovat. Příkazy gzip, resp. bzip2 zdrojový soubor zabalí a následně smaží - pokud pomocí parametrů toto defaultní chování nezměníme.

#### **Použití**

gzip soubor bzip2 soubor

Program **gzip**, resp **bzip2** vytvoří komprimovaný soubor s příponou gz, resp. bz2. Pro rozbalení komprimovaných souborů se používaií programy **gunzip** a **bunzip2**.

<span id="page-78-0"></span> $\Omega$ 

 $(1,1)$   $(1,1)$   $(1,1)$   $(1,1)$   $(1,1)$   $(1,1)$   $(1,1)$   $(1,1)$   $(1,1)$   $(1,1)$   $(1,1)$   $(1,1)$ 

#### Vyhledávání souborů

Pytel Jan (ČVUT v Praze) Úvod do operačního systému GNU / Linux Přednášky ZS 2010/2011 80 / 112

重

<span id="page-79-0"></span> $299$ 

(ロトイ部)→(差)→(差)→

Vyhledávání souborů — find

Příkaz find prochází soubory a adresáře v zadaném adresáři a vyhledává soubory dle kritérií.

Struktura příkazu má následující tvar

find cesta -name jmeno\_souboru

Příklad:

find /etc -name sources.list

Příkaz find umí s využitím parametru exec vykonávat nad vyhledanými soubory operace. Za parametr  $\epsilon$ xec se doplní příkaz, kde  $\{$ } reprezentuje aktuálně nalezený soubor a ; konec operace. Příklad:

```
find /etc -name motd -exec echo soub '\{ ' \}'
```
<span id="page-80-0"></span>

**KON KAN KEN KEN EL PILO** 

### Vyhledávání souborů — find

Příkaz find je schopen vyhledávat soubory i dle dalších kritérií, ukážeme si pouze některé:

dle typu souboru — pomocí přepínače $-$ type $-$ typ, pro běžné účely se nejčastěji používají  $t$  ypy:

- $\bullet$  d adresář
- $\bullet$  f "klasický" soubor
- <span id="page-81-0"></span> $\bullet$  1 — symbolický link

dle vlastníka -user user\_name

dle práv souboru -perm maska Práva jsou zapisována ve stejném formátu jako pro příkaz chmod.

dle velikosti -size velikost pokud je před velikostí umístěn znak  $+$ , resp. – vyhledáváme soubor větší, resp. menší než je zadaná velikost

dle času viz man stránky

Příklad:

find /[e](#page-82-0)tc/ [-](#page-82-0)name "a\*" -type  $f$  -[si](#page-80-0)[z](#page-82-0)e [+](#page-81-0)[2](#page-82-0)[k](#page-81-0) -[u](#page-78-0)[s](#page-81-0)e[r](#page-0-0) [ro](#page-111-0)ot

#### /dev/random

メロトメ 御 トメ 君 トメ 君 ト

<span id="page-82-0"></span> $299$ 

重

### Práce s WWW v textovém režimu

Existuje řada textových prohlížečů stránek HTML, mezi nejznámější patˇrí programy **lynx** a **linx**. Použití:

lynx [parametry] URL links [parametry] URL

Tyto textové prohlížeče mají specifické ovládání, více viz. man stránky.

Pro stahování stránek/souborů z www je vhodný řádková program **wget**, tento program stahuje obsah stránky jejíž URL specifikujeme pˇri spuštění. Příkaz wget umí stahovat obsah i rekurzivně (parametr -r).

\$wget [parametry] URL

KET KALLAS YER EL AGA

### Textový editor EMACS

Textový editor EMACS — viz. cvičení. Zde uvedeme pouze nejpoužívanější klávesové zkratky:

- C-x C-c ukončení práce s editorem
- C-x C-f otevření souboru
- C-x C-s uložení souboru
- C-x C-w uložení bufferu do jiného souboru
	- C-x i vložení obsahu jiného souboru do aktuálního bufferu
	- C-h t tutoriál
		- C-s hledání zadaného řetězce směrem "dopředu"
	- C-SCP vybírej od této pozice
		- C-w vyjmi region
		- M-w kopíruj region
		- C-y vlož na aktuální pozici poslední vyjmutý region

<span id="page-84-0"></span> $\Omega$ 

化重新分量 的过去

#### Stream editor sed

Pytel Jan (ČVUT v Praze) Úvod do operačního systému GNU / Linux Přednášky ZS 2010/2011 86 / 112

重

<span id="page-85-0"></span> $299$ 

(ロトイ部)→(差)→(差)→

#### sed - stream editor

Aplikace sed je *stream editor* pro modifikaci vstupního proudu. Příkaz sed má následující syntaxi:

sed [volby] 'skript' [vstupni soubor]

Stream editor sed rozumí řadě příkazů, nejčastěji používaným příkazem je nahrazování znaků ve formátu:

sed 's/vzor/novy/flag' soubor

Kde jednotlivý význam parametrů je

- s název příkazu nahrazovací příkaz
- ∕ oddělovač
- vzor vzor je obvykle regulární výraz který se vyhledává
- novy nahrazení nalezeného vzoru
- $flag$  specifikace co provádět v případě, že na řádku je více než jeden výskyt vzoru KET KALLAS YER EL AGA

#### sed — stream editor

Pokud flag není uveden, je nahrazen pouze první nalezený vzor na řádce. V případě že je uveden znak  $\sigma$  jsou nahrazeny všechny výskyty vzoru. Při použití čísla je nahrazen právě n-tý výskyt, čísla lze kombinovat se znakem g. Příklad:

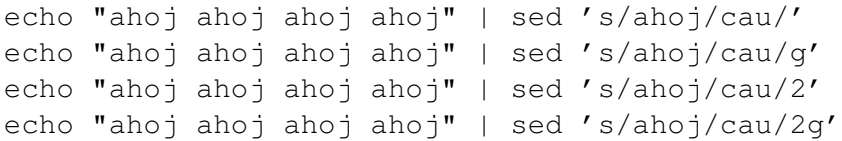

V případě že do nového řetězce hodláme vložit řetězec který odpovídá vzoru, použijeme v nahrazení znak &. Příklad:

```
echo "toto je pokus" | sed 's/.*/::& &::/'
```
<span id="page-87-0"></span>**KON KAN KEN KEN EL PILO** 

### sed — flag print

Defaultně sed tiskne každou řádku (pokud byla provedena náhrada textu, je tištěna modifikovaná řádka). Pokud se příkaz sed spustí s parametrem  $-n$ , flagem  $p$  explicitně označíme tisk řádky.

```
cat /etc/passwd | sed -n 's/.*/&/p'
```
Stream editor sed umožňuje specifikovat rozsah, na kterém se daná operace bude provádět. Pokud před uvedení příkazu umístíme rozsah, bude sed provádět daný příkaz pouze v uvedeném rozsahu. Rozsahy můžeme definovat:

- $\bullet$  danou řádku číslem: '3 s/. $\times$ / $\times$ &x/'
- $\bullet$  rozsah řádek (od-do): '1,100 s/. $\star$ /x&x/'
- $\bullet$  řádky obsahující daný vzor '/student/ s/. $\times$ /x&x/'
- rozsahem řádek mezi dvěma vzory
	- '/student/,/ucitel/ s/.\*/x&x/'

Pokud použijeme v rozsahu znak \$, represent[uje](#page-87-0) [k](#page-89-0)[o](#page-87-0)[ne](#page-88-0)[c](#page-89-0)[so](#page-88-0)[u](#page-89-0)[b](#page-84-0)[o](#page-85-0)[r](#page-89-0)[u](#page-90-0)[.](#page-0-0)  $QQ$ 

<span id="page-88-0"></span>

#### sed — příkaz delete

Dalším příkazem po příkazu s (search), který si uvedeme je příkaz mazání řádku. Tento příkaz je representován znakem  $d$  a je velmi často používán ve spojení s rozsahy:

sed '10 d' <file sed '10,\$ d' <file sed  $1/$ <sup>o</sup>[0-9]/ d'

Rozsahy lze použít samozřejmě i s funkcí print:

sed '/^\$/ p' sed -n '20,30 p' <file sed -n '/Dobry den/,/S pozdravem/ p'

<span id="page-89-0"></span> $(1,1)$   $(1,1)$   $(1,1)$   $(1,1)$   $(1,1)$   $(1,1)$   $(1,1)$   $(1,1)$   $(1,1)$   $(1,1)$   $(1,1)$   $(1,1)$ 

### AWK — pattern scanning and text processing language

Pytel Jan (ČVUT v Praze) Úvod do operačního systému GNU / Linux Přednášky ZS 2010/2011 91 / 112

4 0 8

 $\sim$ 

Þ

<span id="page-90-0"></span> $QQ$ 

ヨメ イヨメ

### AWK — základy

Awk je jazyk určený na práci s textem. Awk lze spustit s řadou parametrů:

awk [-F value] [-v var=value] 'program-text' [file ...] awk [-F value] [-v var=value] [-f prgm-file] [file ...]

kde jednotlivé parametry znamenají:

- -F nastavení oddělovače polí
- -v nastaví jednotlivé proměnné
- -f soubor který obsahuje "awk program"

Program awk prochází souborem řádek po řádce a pro řádky které odpovídají *vzoru* vykoná příslušnou akci.

K ロ ▶ K @ ▶ K ミ X X 3 X 3 → D 3 → D 4 O 4 O

#### AWK — syntaxe

Syntaxe programu awk vypadá následovně:

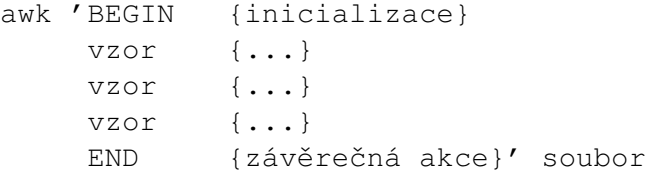

Vše co je uvedeno za klíčovým slovem BEGIN, resp. END je vykonáno na začátku resp. na konci programu. Jednotlivé řádky souboru jsou analyzovány a jestliže řádek odpovídá vzoru, je vykonána nad řádkem příslušná akce. Pokud není nutné vykonat na počátku či konci speciální akce, je možno BEGIN, resp. END vynechat.

 $\Omega$ 

 $(0.125 \times 10^{-14} \text{ m}) \times 10^{-14} \text{ m}$ 

#### AWK — vzory

Ve vzorech pro program  $_{\text{awk}}$  lze použít pouze jednoduché řetězce či regulární výrazy, tedy vzory jsou podobné jako vzory pro program grep, pouze jsou uzavřeny mezi znaky /:

- **/linux/** provede akci na řádce obsahující slovo linux.
- **•** /^1inux/ provede akci na řádce začínající slovem linux.
- **/linux\$/** provede akci na řádce končící slovem linux
- **•** / [L1] inux/ provede akci na řádce obsahující slova Linux či linux.
- **/ (Linux | Java) /** provede akci na řádce obsahující slova Linux či Java
- **•** /  $\hat{i}$  [+-]? [0-9] +\$/ provede akci na řádcích obsahující pouze celá čísla

KET KET KET KET KARA

#### AWK — akce

Možnosti jazyka programu  $a w k$  jsou poměrně rozsáhlé, pro základní práci stačí znát následující:

- Každý řádek lze rozložit na pole dle separátoru, jednotlivé  $pole: $1, $2, $3, . . .$
- $\bullet$  Existují vestavěné proměnné  $NR$  číslo aktuální řádky,  $NF$  počet polí na aktuální řádce.
- $\bullet$  Existují klíčová slova pro cykly a podmínky:  $for, while, if.$
- $\bullet$  Pro tisk na standardní výstup se používají příkazy  $\text{print}$  a printf.
- Nad proměnnými obsahující čísla lze provádět základní matematické operace.

 $(1,1)$   $(1,1)$   $(1,1)$   $(1,1)$   $(1,1)$   $(1,1)$   $(1,1)$   $(1,1)$   $(1,1)$   $(1,1)$   $(1,1)$   $(1,1)$ 

#### AWK — ukázka

awk -F: '{print \$1}' /etc/passwd awk -F: '{print \$1 \$2 NR}' /etc/passwd awk -F: '{if (\$3 > 1000) print \$1}' /etc/passwd awk '{if (NR > 100 && NF > 4) print \$5}' data.txt

K ロ ▶ K @ ▶ K ミ X K B X 등 X D & O Q O

#### AWK — ukázka

```
BEGIN { st1 = 0; pt1 = 0;
       st2 = 0; pt2 = 0;st3 = 0; pt3 = 0;{
  ...
}
END {
     print "T1\nPsalo: "pt1",celkem: "st1", prumer: "st1/pt1;
     print "T2\nPsalo: "pt2",celkem: "st2", prumer: "st2/pt2;
     print "T3\nPsalo: "pt3",celkem: "st3", prumer: "st3/pt3;
    }
1 Karel Capek 8 X
```
- 1 Vitezslav Halek 8 10 6 1 Bozena Nemcova 6 1 X 1 Jaroslav Hasek 3 4 6 1 Eduard Bass 9 9 9 2 Josef Capek 1 2 1 2 Vladislav Vancura 4 X X
	- 2 Jaroslav Vrchlicky 5 6 7

2 Franz Kafka 2 2 2

**Bark Bark** 

DE 1  $298$ 

#### AWK — ukázka pokračování

```
if ( $4 := "X"){
   st1 += $4;pt1 ++;
  }
if (55 != "X"){
   st2 += $5;pt2 ++;
  }
if ($6 != "X")
  {
   st3 += $6;pt3 ++;
  }
```
<span id="page-97-0"></span>K ロ > K 個 > K 로 > K 로 > → 로 → K Q Q Q

# Úvod do programování shellu

 $(0,1)$   $(0,1)$   $(0,1)$   $(1,1)$   $(1,1)$   $(1,1)$   $(1,1)$   $(1,1)$   $(1,1)$   $(1,1)$   $(1,1)$   $(1,1)$   $(1,1)$   $(1,1)$   $(1,1)$   $(1,1)$   $(1,1)$   $(1,1)$   $(1,1)$   $(1,1)$   $(1,1)$   $(1,1)$   $(1,1)$   $(1,1)$   $(1,1)$   $(1,1)$   $(1,1)$   $(1,1$ 

<span id="page-98-0"></span> $299$ 

活

# Úvod do programování shellu — bash

Uživatel komunikující se systémem prostřednictvím "příkazové řádky" využívá příkazového interpretru, tzv. shellu.

Hlavní funkcí příkazového interpretru je spouštět jednotlivé příkazy zadané prostřednictvím standardního vstupu, či pomocí souboru.

Existuje celá řada shellů: bash, csh, ksh, zsk. My se budeme zabývat pouze (zřejmě nejčastěji používaným) příkazovým interpretrem bash. Základní fakta platí pro všechny interpretry.

イロト イ押 トイラト イラトー

### Shell — spouštění příkazů

Příkazy se rozdělují:

vestavěné příkazy provádí přímo shell, není potřeba vytváření dalšího procesu — výhoda v rychlosti

externí spustitelné soubory, při spouštění je vytvořen další proces shellu (je vytvořen tzv. *fork*).

Externí příkazy musí mít nastavena příslušná práva (právo spuštění), nezáleží na příponě souboru:

chmod +x spustitelny\_soubor

Jestliže spuštěným souborem binární soubor, shell pustí tento soubor jako potomka. V opačném případě shell předpokládá, že soubor obsahuje jednotlivé příkazy shellu, které mají být provedeny.

イロト イ押 トイラ トイラトー

 $\equiv$   $\cap$   $\alpha$ 

### Shell — spouštění příkazů II

Při spouštění libovolného příkazu se shell podívá do proměnné PATH. V případě že hodláme spustit příkaz který se nenachází ve standardních cestách, je nutno specifikovat plnou cestu k souboru:

honza@prasatko:/opt/eclipse\$./eclipse honza@prasatko:/opt/eclipse\$/opt/eclipse/eclipse

Jestliže shell spouští externí spustitelný soubor, vytvoˇrí svou kopii. Pokud však první řádek spustitelného souboru začíná znaky #!, shell následující řetězec považuje za jméno programu který daný skript spustí.

```
#!/bin/bash
```

```
echo hello
```
イロトメ 御 トメ 君 トメ 君 トッ

## Komentáře, uvozování speciálních znaku

Komentáře v shellu následují vždy po znaku #, po kterém je ignorován zbytek řádku.

PROM=ahoj # Nastaveni promenne PROM na ahoj rmdir pokus # Smazani adresare pokus

Existují znaky, které mají speciální význam (stejně tak jak existovaly znaky se speciálním významem v regulárních výrazech). Jedná se o tyto znaky:

; & ( ) | < > mezera tabulátor nová řádka

Jestliže před tyto znaky místníme znak \ nebudou jako speciální znaky vnímány. Stejného efektu docílíme s použitím páru uvozovek či apostrofů.

イロト イ押 トイラ トイラトー

 $\equiv$   $\cap$   $\alpha \wedge$ 

### $Příkaz$  echo

Příkaz echo vypisuje na standardní výstup řádek textu. Použití:

echo [parametry] TEXT

Parametry:

-n při výpisu textu TEXT nepřidává na konec automaticky přechod na novou řádku

-e volba umožní používat tzv. "backslash escapes" Příklady:

```
echo Hello world
echo *
echo $(find . -name ahoj)
```
イロト イ押ト イヨト イヨトー

G.  $\Omega$ 

### Proměnné

Proměnné shellu obsahují znakové řetězce. K proměnné daného jména lze přiřadit hodnotu následujícím způsobem:

```
promenna=nova_hodnota_promenne
```
**Upozornění**: názvy proměnných jsou senzitivní na velká a malá písmena. V případě že se chceme odvolat na proměnnou v příkazové řádce, či v skriptu použijeme před jméno proměnné znak  $\varsigma$ . Proměnné lze načítat z příkazové řádky také pomocí příkazu read. Příklady:

```
PROM=ahoj
echo $PROM
read JMENO
echo Vase jmeno: $JMENO
```
4 0 8 4 6 8 4 9 8 4 9 8 1

### Proměnné

Shell má k dispozici řadu předdefinovaných proměnných které využívá při běhu, ukažme si některé:

PATH seznam adresářů oddělených znakem : v kterých shell hledá spustitelné soubory

- PS1 formát promptu
- PS2 formát sekundárního promptu
- HOME domovský adresář

<span id="page-105-0"></span> $\mathcal{A}$   $\overline{\mathcal{B}}$   $\rightarrow$   $\mathcal{A}$   $\overline{\mathcal{B}}$   $\rightarrow$   $\mathcal{A}$   $\overline{\mathcal{B}}$   $\rightarrow$ 

#### Cykly - cyklus for

Cyklus for iteruje přes seznam

for JMENO SLOVA ...; do PRIKAZY; done

Pro každé slovo v seznamu, je nastavena proměnná JMENO na hodnotu slova a jsou vykonány příkazy PRIKAZY.

```
for POZDRAV in ahoj nazdar cau;
do
   echo $POZDRAV
done
for I in $(seq 100);
do
   echo element - $I
done
```
Pokud je v cyklu for použito klíčové slovo br[ea](#page-105-0)k[,](#page-107-0) [j](#page-105-0)[e](#page-106-0) [cy](#page-107-0)[k](#page-105-0)[lu](#page-106-0)[s](#page-107-0)[u](#page-98-0)[ko](#page-111-0)nč[en](#page-111-0).  $\Omega$ 

<span id="page-106-0"></span>

#### Cykly - cyklus while

Dokud výsledek poslední operace PRIKAZY je nulový, prování AKCE.

```
while PRIKAZY; do AKCE; done
while touch /\text{tmp/A};do
 sleep 10;
done
COUNTER=5
while [ $COUNTER -ge 0 ]
do
  echo $COUNTER
  COUNTER=$ (( $COUNTER - 1 ))
done
```
イロト イ押 トイラ トイラトー

<span id="page-107-0"></span>B.  $QQ$
Testování podmínek — příkaz test

Program test zjišťuje typy souborů a porovnává hodnoty. Lze zapsat následujícími způsoby:

test VYRAZ [ VYRAZ ]

Následující konstrukce jsou pravdivé v případě, že:

- **( VYRAZ )** VYRAZ je true
- **( ! VYRAZ )** VYRAZ je false
- **( VYRAZ1 -a VYRAZ2 )** VYRAZ1 a VYRAZ2 jsou true
- **•** ( VYRAZ1 -o VYRAZ2 ) alespoň jeden z výrazů je true
- **RETEZEC1 = RETEZEC2** řetězce jsou stejné  $\bullet$
- **RETEZEC1 != RETEZEC2** retezce se nerovnají  $\bullet$
- **CISLO1 -eq CISLO2** čísla se rovnají  $\bullet$
- **CISLO1 -ge CISLO2** CISLO1 je větší/rovno číslu CISLO2  $\bullet$
- <span id="page-108-0"></span>CISLO[1](#page-107-0) -gt CISLO2 — číslo CISLO1 j[e](#page-109-0) [v](#page-107-0)ětš[í](#page-109-0)[ne](#page-108-0)[ž](#page-109-0) [C](#page-98-0)[IS](#page-111-0)[L](#page-0-0)[O2](#page-111-0)  $\bullet$

## Testování podmínek — příkaz test

Program test lze použít i pro testování souborů, následující konstrukce jsou pravdivé v případě, že:

- **( -f SOUBOR )** soubor existuje
- **( –d SOUBOR )** soubor existuje a je to adresář
- **( -e SOUBOR )** soubor existuje a je to "klasický" soubor
- **( -h SOUBOR )** soubor existuje a je to symbolický link
- **( SOUBOR1 -nt SOUBOR2 )** soubor SOUBOR1 byl modifikován dříve než soubor SOUBOR2
- **( SOUBOR1 -o SOUBOR2 )** soubor SOUBOR1 byl modifikován později než soubor SOUBOR2

<span id="page-109-0"></span>KET KALLAS YER EL AGA

## Podmínka i f

Dokud výsledek poslední operace PRIKAZY je nulový, je proveden kód ve větvi AKCE. V opačném případě je proveden kód ve větvi AKCE2.

```
if PRIKAZY; then AKCE; else AKCE2; fi
if PRIKAZY; then AKCE; [ elif PRIKAZY2; then AKCE3; ]
... [ else AKCE4; ] fi
if mkdir /tmp/A;
then
    echo "Adresar neexistoval";
else
    echo "Adresar existoval";
fi
```
V případě, že hodláme testovat výsledek vlastních skriptů, defaultně skript vrací hodnotu poslední operace. V případě použití vestavěného  $pi$ íkazu exit můžeme vracet libovolné hodno[ty.](#page-109-0)  $OQ$ 

Pytel Jan (ČVUT v Praze) Úvod do operačního systému GNU / Linux Přednášky ZS 2010/2011 111 / 112

## Expanze proměnných

Při expanzi proměnných lze využít celou řadu konstrukcí, které mohou modifikovat způsob expanze proměnných. Následující přehled obsahuje nejčastěji používané konstrukce:

- $\bullet$  \$ {PROMENNA} hodnota proměnné,
- $\bullet$  \$ {PROMENNA: -HODNOTA} jestliže proměnná není nastavena, je použita HODNOTA
- $\bullet$  \${PROMENNA: offset: delka} je vrácena část hodnoty proměnné
- $\circ$  \${PROMENNA#slovo} z hodnoty proměnné odstraní začátek odpovídající slovu
- $\circ$  \${PROMENNA%slovo} z hodnoty proměnné odstraní konec odpovídající slovu,

<span id="page-111-0"></span>KET KALLAS YER EL VOO